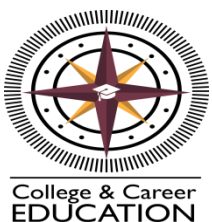

## **6th & 7th Grade Naviance Tasks and Introduction**

A lot of students today have questions about their future, and they don't see a link between what they are doing in the classroom and what they hope to do in the future. Naviance College and Career Readiness connects Learning and Life. It puts each student on a personalized path to future success by helping them discover their individual strengths, talents and to explore career options based on their results. Then, it gives the students tools to search for college programs, based on their interests, determining which courses they need to take to reach their goals and identify areas for improvement.

## **6th & 7th Grade Naviance Tasks:**

• Learning Style Inventory Use Naviance any time. Explore and use the tools to learn more about yourself and guide you as you navigate your future.

## **LOGGING INTO NAVIANCE/FAMILY CONNECTION**

- 1) Go to Twelve Bridges Middle School's Website [http://tbms.wpusd.k12.ca.us](http://tbms.wpusd.k12.ca.us/)
- 2) Go to "Educational Support" and then to the bottom of the drop down menu to "Naviance Home Connection"
- 3) Click on "Naviance/Home Connection" or click on this link[:](https://connection.naviance.com/family-connection/auth/login/?hsid=lincolnh)
- <https://connection.naviance.com/family-connection/auth/login/?hsid=glenem>
- 4) Your email is your regular log-in to anyTBMS computer: (grad year) (last name) (first initial) (middle initial) @wpusd.k12.ca.us
- 5) Your password is your student number

## **Learning Style Inventory**

- 1) Click on the "About Me" tab
- 2) Scroll to "My Assessments" and click on "Learning Style Inventory"

There are 69 questions in this inventory. Above each question, a progress bar will indicate how much of the inventory you have completed. Also, remember you can stop the inventory at any time by clicking the stop sign. The next time you login to the program you will pick up where you left off. When answering the questions, be honest. Answer the questions based on your actual preferences, not what you think or feel they should be or what someone else thinks they should be. The more honest you are the better the results will be.

3) Complete the entire assessment

4) The results will give you your "Learning Style Preferences". Click on "View Full Report" on the right side to see the best way for you to study and learn. The results will identify your environmental, emotional, sociological and physical preferences to create your best possible learning environment at school and home. Use this information to improve your study skills and academic performance.